# **DESAIN ALAT BANTU KONFIGURASI** *ROUTER* **BERBASIS GUI**  *(CISCO ROUTER DICTIONARY))*

**Etika Kartikadarma1)dan Ummi Ihwati2)** 1,2)Program Studi Teknik Informatika, Fakultas Ilmu Komputer Universitas Dian Nuswantoro Jl. Nakula I No. 5-11 Semarang 50131 Telp : (024) 3517261, Fax : (024)3520165 E-mail : [etika@dosen.dinus.ac.id](mailto:etika@dosen.dinus.ac.id)<sup>1)</sup> da[n ummi@yahoo.com](mailto:ummi@yahoo.com)<sup>2)</sup>

## *Abstract*

*In the development of software engineering, many known modeling languages, which aims for a software to convey information effectively and efficiently. Unified modeling language (UML), one of which perform visual modeling of the depiction of the interaction between elements in the system. UML itself has several methods of visualizing a system. Rational Unified Process (RUP) is an example of UML method. RUP is a method of modeling by applying the phases in its processes, namely inception, Elaboration, construction and transition. The difference with other methods, namely by applying the existing phases, then the modeling will be very structured and very detailed, even to know the stages of change that occurred in the modeling. The results of this research is the creation of a tool that can be used to learn about the router, which is to perform global simulation configuration on the router so that it can reduce the level of syntax errors in the string that will be integrated into certain modes contained in such user CISCO Router mode, privileged mode, global configuration mode (config mode), interface modes, and the show running config.*

*Keywords : GUI, RUP, UML, Java, Router Configuration, Routing* 

# **1. PENDAHULUAN**

Belajar, tidak selamanya hanya bersentuhan dengan hal-hal yang konkret, baik dari segi konsep maupun faktanya, tetapi belajar sering pula bersentuhan dengan hal-hal yang bersifat kompleks, maya, dan berada dibalik realitas. Pada dasarnya belajar merupakan proses interaksi dan komunikasi dengan adanya suatu media [1].

Media merupakan salah satu faktor penentu keberhasilan pembelajaran. Melalui media proses pembelajaran bisa lebih menarik dan menyenangkan. Aspek penting<br>penggunaan media adalah penggunaan media adalah membantu memperjelas pesan pembelajaran. Informasi yang disampaikan secara lisan terkadang tidak dipahami sepenuhnya oleh mahasiswa, terlebih apabila dosen kurang cakap dalam menjelaskan materi. Disinilah peran media, sebagai alat bantu memperjelas pesan pembelajaran. Media yang digunakan dalam pembelajaran dapat berupa sesuatu bahan *(software)* dan/atau alat *(hardware)* [1].

RUP merupakan suatu metode rekayasa perangkat lunak yang dikembangkan dengan mengumpulkan berbagai *best practises* yang terdapat dalam industri pengembangan perangkat lunak. Ciri utama metode ini adalah menggunakan *use-case driven* dan pendekatan iteratif untuk siklus pengembangan perangkat lunak. RUP menggunakan konsep *object oriented* (berorientasi objek), dengan aktifitas yang berfokus pada pengembangan model dengan menggunakan *Unified Model Language* (UML) [2]**.**

Pada praktiknya ada dua macam sistem konfigurator (media *software*) yang digunakan dalam melakukan konfigurasi router yaitu GUI (*Graphical User Interface*) dan CLI (*Command Line Interface*). GUI adalah suatu sistem antarmuka pada komputer yang memfasilitasi tampilan pilihan pada layar, yang biasanya berbentuk *icon* (simbol gambar) atau menu (daftar karakter alfanumerik) sebagai sarana yang dapat digunakan *user* untuk memberikan perintah melalui *device* input. Antarmuka GUI cenderung bersifat komunikatif kepada *user* jika dibandingkan dengan antarmuka CLI. Dengan disertai beberapa dialog yang sudah diarahkan sedemikian rupa untuk menjalankan perintah tertentu. Bahkan tak jarang antarmuka GUI menyediakan objek-objek grafis (*widget*),

seperti *Label*, *Combo Box, Button, Radio Button, Check Box, Text field* dan lain sebagainya yang sering berperan sebagai *nafigator* bagi *user* dalam mengkonfigurasi perangkat *Cisco router*. Antarmuka berbasis GUI ini sudah diterapkan secara baik dan tepat oleh *mikrotik*. Penganut GUI biasanya adalah mereka yang sudah terbiasa dengan sistem operasi Windows. Antarmuka kedua selain GUI adalah CLI yang diadaptasi oleh vendor *networking ware* CISCO. Contoh penggunaan perintah-perintah CLI yaitu pada saat mengkonfigurasi IP *address* pada *interface port*, mengaktifkan *port,* dan lain sebagainya yang didefinisikan pada antarmuka konfigurator sebuah *router*. Namun bagi para administrator jaringan pemula, memahami berbagai macam *syntax* CLI adalah sebuah kesulitan tersendiri serta banyaknya *command* CLI yang masingmasing memiliki kegunaan tersendiri membuatnya kurang familiar. Selain banyaknya variasi perintah, CLI juga menjadi antarmuka yang sulit dipahami secara konseptual, karena tidak tersedianya fitur bantuan (*help*) yang dapat mereka tampilkan.Pada periode sebelumnya sesungguhnya media ini telah dikembangkan dengan nama "Cisco Dictionary". Namun dalam *software* versi pertama tersebut memiliki banyak kekurangan, seperti kurang bervariasinya *routing protocol* yang tersedia, tidak adanya alur yang dapat menghindari kesalahan input pada *software.*

#### **2. METODE**

Metode pengembangan dilakukan dengan beracuan pada rekayasa perangkat lunak. Metodologi kerja yang digunakan dalam pengembangan aplikasi perangkat lunak ini adalah RUP (*rational unified process*). RUP termasuk dalam metodologi berorientasi objek sehingga dalam implementasinya pun diarahkan pada pemograman berorientasi obyek (*object oriented programming/OOP*). Gambar di bawah ini menunjukkan secara keseluruhan arsitektur yang dimiliki RUP.

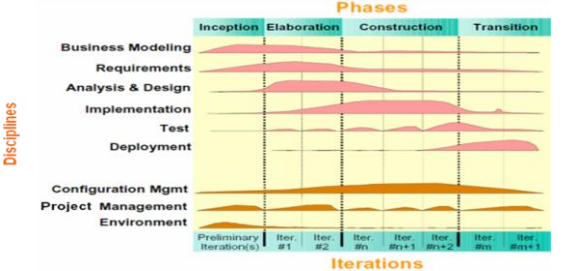

*Gambar 1: Arsitektur Rational Unified Process*

Penerapan tahapan metodologi pengembagan perangkat lunak dengan menggunakan RUP :

• *Inception,* fase untuk mendefinisikan lingkup proyek Pada fase ini dilakukan penjajakan apakah proyek perangkat lunak dapat dilangsungkan atau tidak serta digambaran perangkat lunak yang akan dibangun, yang didefinisikan sebagai lingkup proyek, dengan melakukan identifikasi *actor* dan *use case* yang paling esensial.

- *Elaboration,* fase untuk merencanakan proyek, membuat spesifikasi kemampuan utama, dan membuat *baseline architecture*  dengan tujuan terciptanya suatu arsitektur perangkat lunak yang telah stabil.
- *Construction,* fase untuk membangun produk , implementasi kode program sesuai hasil perancangan sebelumnya.
- *Transition,* fase untuk masa transisi pada saat penerapan produk di lingkungan pengguna, pada fase ini, secara keseluruhan pembangunan perangkat lunak telah selesai dan akan diserahkan kepada pengguna untuk mulai digunakan.

#### **3. HASIL DAN PEMBAHASAN**

#### **3.1 Pemodelan Bisnis /** *Bussines Modeling*

*Bussines Modeling* adalah teknik analisis kebutuhan untuk mendefinisikan aturan-aturan dan proses-proses bisnis, serta bagaimana bentuk dukungan sistem aplikasi untuk prosesproses tersebut.

Dalam bisnis modeling penulis mendokumentasikan proses bisnis, yaitu cara kerja pengguna dalam memanfaatkan aplikasi ini (baik tanpa aplikasi maupun cara kerja yang diinginkan dengan menggunakan aplikasi). Aplikasi ini diharapkan dapat memberikan solusi bagi administrator jaringan pemula yang membutuhkan sebuah gambaran yang detail tentang proses – proses dan *syntax* yang diintegrasikan ke dalam mode – mode tertentu yang terdapat dalam CISCO router, seperti :

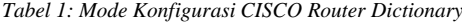

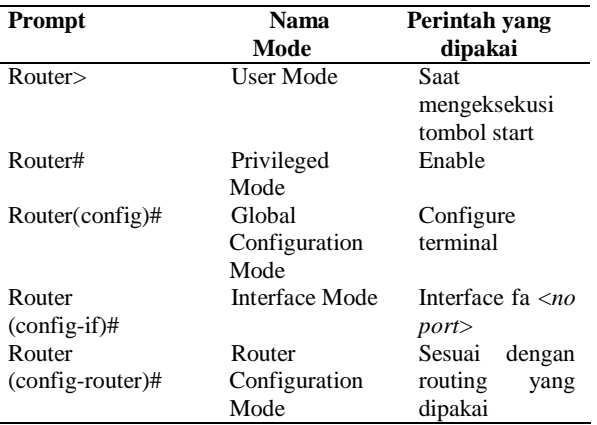

Dengan tujuan yang telah ditentukan diatas penulis dapat mengetahui batasan-batasan yang perlu disiapkan. Hal ini juga merupakan tahap menganalisa perangkat lunak. Sebab, jika tidak mengetahui tujuan perangkat lunak, maka tidak ada dasar yang dapat dipegang dalam pembentukan perangkat lunak.

a. Model Proses Bisnis

Proses bisnis dimulai ketika *user*  mengeksekusi perintah *start* guna menghidupkan router dan masuk ke *user mode*, setelah itu *user* diijinkan mengeksekusi perintah enable untuk masuk ke *privileged mode* dan mengeksekusi perintah show run dan configure. Perintah show run akan menampilkan konfigurasi yang berjalan pada router. Sedang perintah configure akan dipakai untuk masuk ke

mode config dengan mengaktifkan menu konfigurator.

Di dalam mode config ini, *user* diijinkan melakukan konfigurasi-konfigurasi pada router dengan mengakses menu-menu pada menu konfigurator, seperti menu *hostname, interface fa 0/0, interface fa 1/0* dan *routing*.

Hasil konfigurasi akan di-assign ke router untuk diproses guna menampilkan *syntax* pada CLI *screen*.

Berikut adalah model proses bisnis dari aplikasi CISCO Router Dictionary.

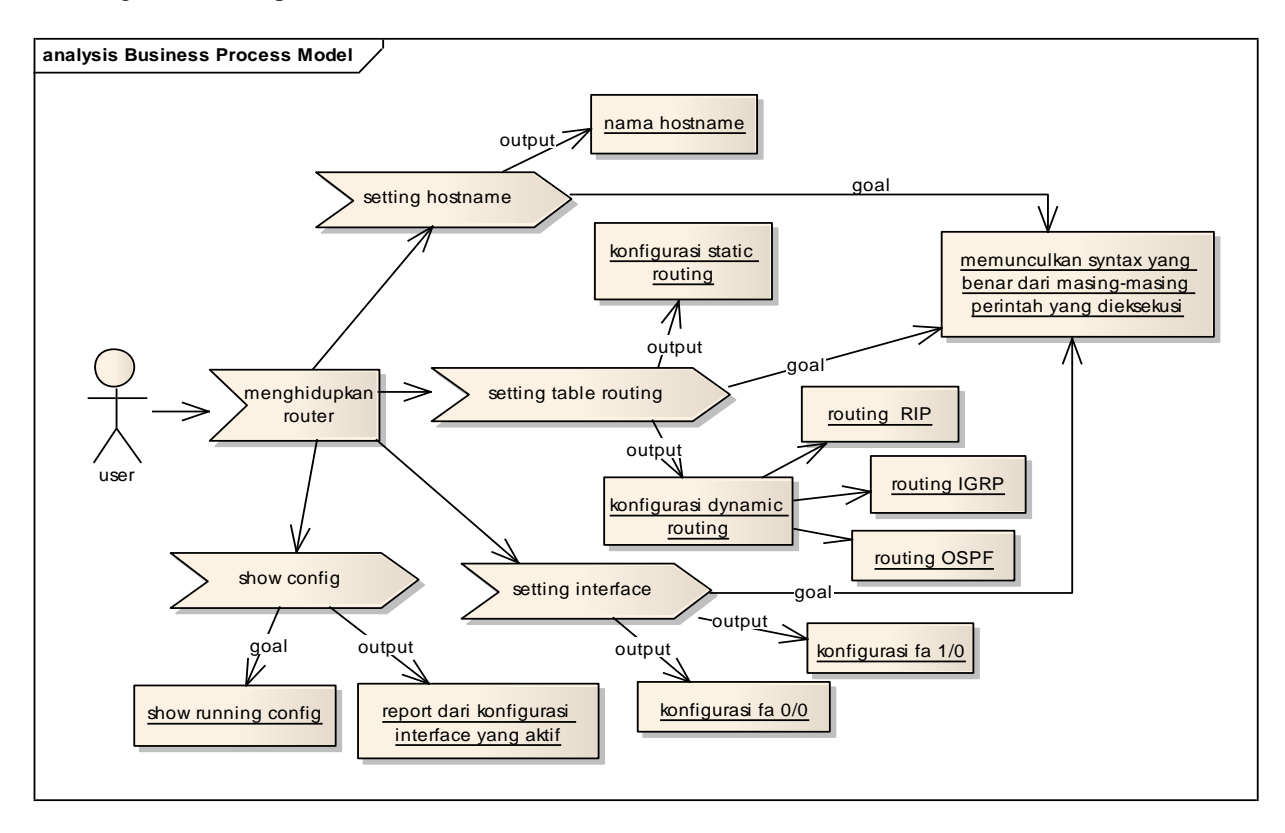

*Gambar 2: Model Proses Bisnis CISCO Router Dictionary*

#### **3.2 Analisa Kebutuhan /** *Requirements*

a. Kebutuhan Sumber Daya Manusia (SDM) Dalam pengembangannya aplikasi CISCO Router Dictionary membutuhkan SDM. Dalam hal ini SDM menerangkan orang yang terkait dengan proses penggunaan CISCO Router Dictionary yaitu *user*/pengguna. *User* pertama kali harus mengaktifkan aplikasi melalui *personal computer*, lalu mengeksekusi perintah /

tombol start untuk menghidupkan router. Setelah router hidup, maka *user* bisa mengakses perintah – perintah apa saja yang ada di dalamnya.

b. Kebutuhan Fungsional Kebutuhan fungsional dalam aplikasi CISCO Router Dictionary ini adalah sebagai berikut :

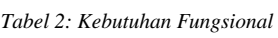

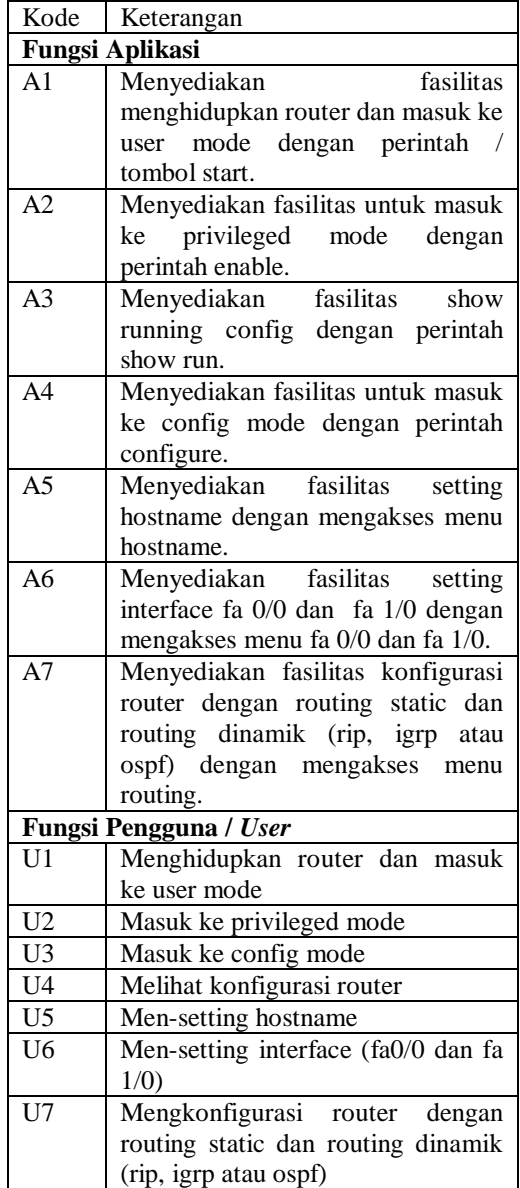

c. Kebutuhan Perangkat Keras

Perangkat keras yang digunakan dalam rekayasa ini berupa *Personal Computer* dengan spesifikasi sebagai berikut :

- 1. Intel(R) Pentium(R) M processor 1,60GHz
- 2. Memory 512MB
- 3. Harddisk 20 GB
- 4. keyboard, mouse, dan monitor standar.

# d. Kebutuhan Perangkat Lunak

Perangkat lunak yang nantinya digunakan disini adalah sebagai berikut :

- 1. Windows XP SP3 sebagai operating sistem yang digunakan.
- 2. jdk-6u18-windows-i586.exe
- 3. NetBeans IDE 6.8
- 4. Enterprise Architect 7.0
- 5. CorelDRAW Graphics Suite X3

## **3.3 Analisa dan Desain /** *Analysis and Design*

- a. Diagram Model *Use Case* CISCO Router Dictionary
	- *Use case model* menggambarkan fungsionalitas yang diharapkan dari sebuah sistem (perangkat lunak). Yang ditekankan adalah "apa" yang diperbuat sistem, dan bukan "bagaimana". Sebuah *use case* merepresentasikan sebuah interaksi antara aktor dengan sistem.

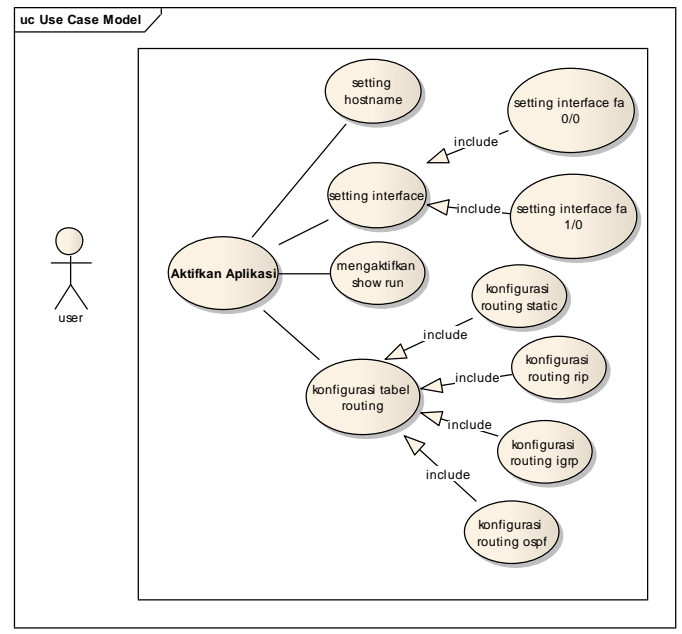

*Gambar 3: Use Case Model CISCO Router Dictionary*

Dari gambar 3, dapat dijabarkan interaksi yang terjadi antara *user* yang berlaku sebagai entitas luar dari perangkat lunak. Hal yang pertama *user* lakukan adalah mengaktifkan CISCO Router Dictionary, kemudian *user* dapat melakukan setting *hostname* sesuai kebutuhan *user*. Selain itu *user* juga dapat melakukan konfigurasi *routing protocol*.

Ada 2 jenis *routing protocol* yang disediakan di dalam perangkat lunak ini yaitu *static routing* dan *dynamic routing.*  Dalam CISCO Router Dictionary ini tersedia 3 routing protocol dinamis, yaitu RIP, IGRP dan OSPF. Dalam perangkat lunak ini *user* dapat pula melakukan setting *interface* dengan mengisikan alamat ip dan subnetmask berprefix ke dalam port *interface*.

# b. Diagram *Class*

Diagram *class* menggambarkan keadaan (atribut/properti) dari aplikasi CISCO Router Dictionary, sekaligus menawarkan

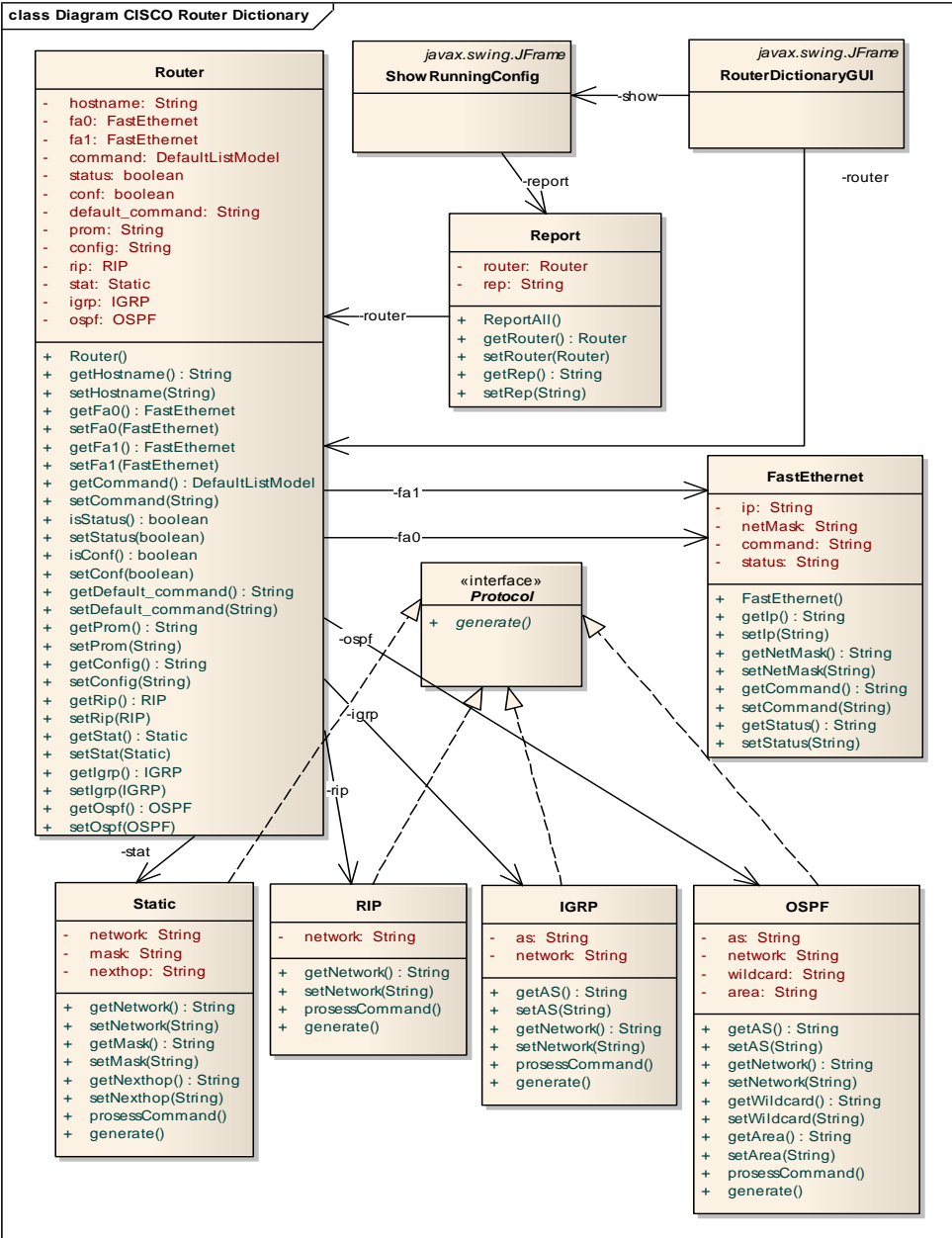

layanan untuk memanipulsai keadaan tersebut (metoda/fungsi). Diagram *class* dari

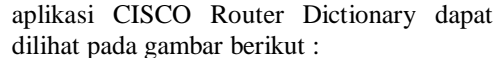

*Gambar 4: Class Diagram CISCO Router Dictionary*

c. Perancangan Antarmuka Pengguna (*User Interface*)

Dalam membuat desain *interface* perangkat lunak, penulis membaginya ke dalam 4

bagian yaitu desain tampilan utama, desain initial state, desain menu konfigurator dan desain show running config.

#### 1. Desain *Initial State*

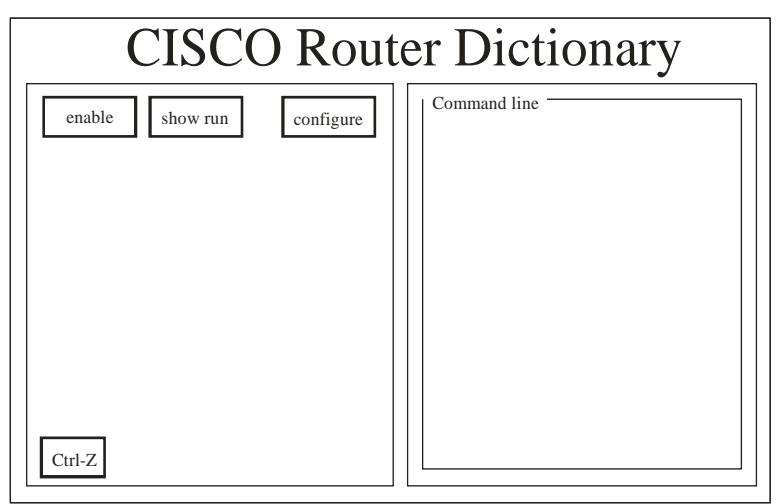

*Gambar 5: Desain Initial State*

Pada desain initial state *user* dapat mengeksekusi 4 tombol. Tombol enable berfungsi untuk mengaktifkan tombol *show run*  dan *configure.* Tombol show run berfungsi menampilkan show running config. Tombol configure befungsi untuk mengaktifkan menu

konfigurator. Tombol Ctrl-Z untuk kembali ke tampilan utama. Sedangkan *Commnad line* berfungsi untuk memunculkan *syntax* dari setiap perintah yang eksekusi pada *interface* perangkat lunak.

2. Desain Menu Konfigurator

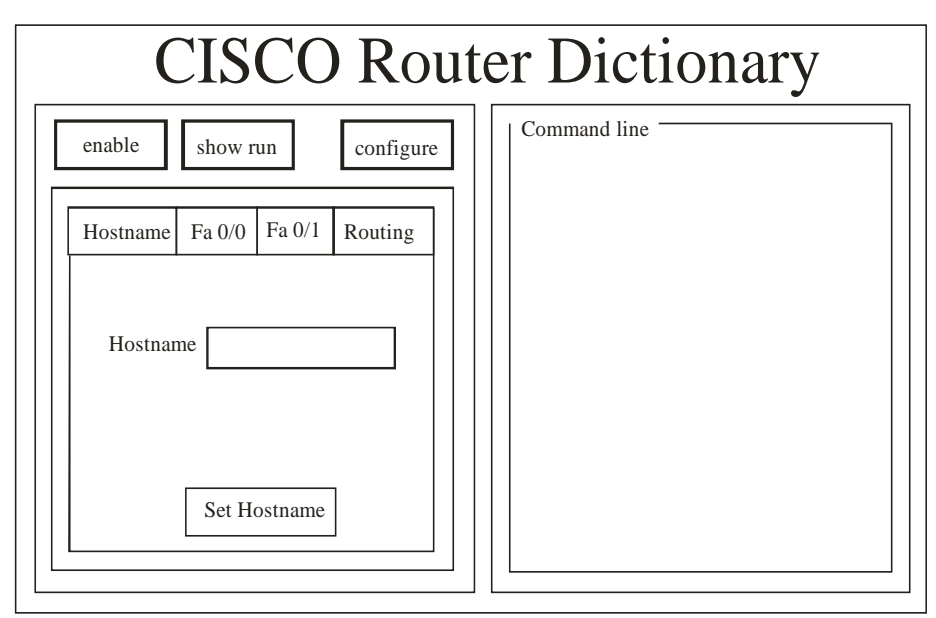

*Gambar 6: Desain Menu Konfigurator*

Pada desain menu konfigurator, *user* dapat mengakses 4 menu, yaitu menu konfigurator hostname untuk melakukan setting hostname, konfigurasi router berdasarkan pilihan menu akses yang tersedia seperti routing static, rip, igrp dan ospf

menu konfigurator interface fa 0/0 dan fa 1/0 untuk melakukan setting interface router, dan menu konfigurator routing untuk melakukan a. Desain Konfigurator Hostname

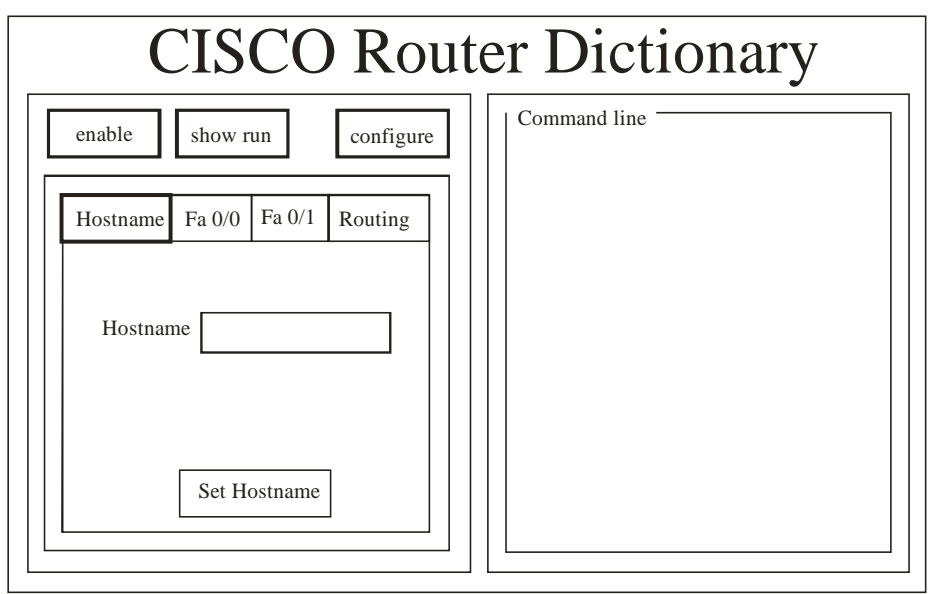

Gambar 7: Desain Konfigurator Hostname

Untuk melakukan setting hostname, pada desain ini disediakan *field* untuk menginputkan hostname dan tombol *set hostname* berfungsi untuk mengeset hostname yang telah diinputkan ke router.

b. Desain Konfigurator Interfaces (fa 0/0 dan fa 1/0)

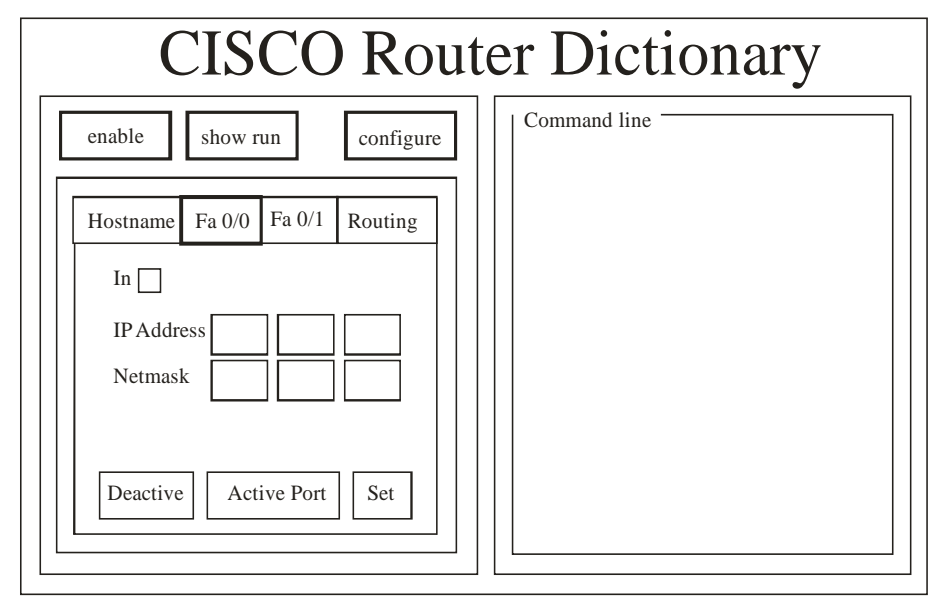

*Gambar 8: Desain Konfigurator Fa 0/0*

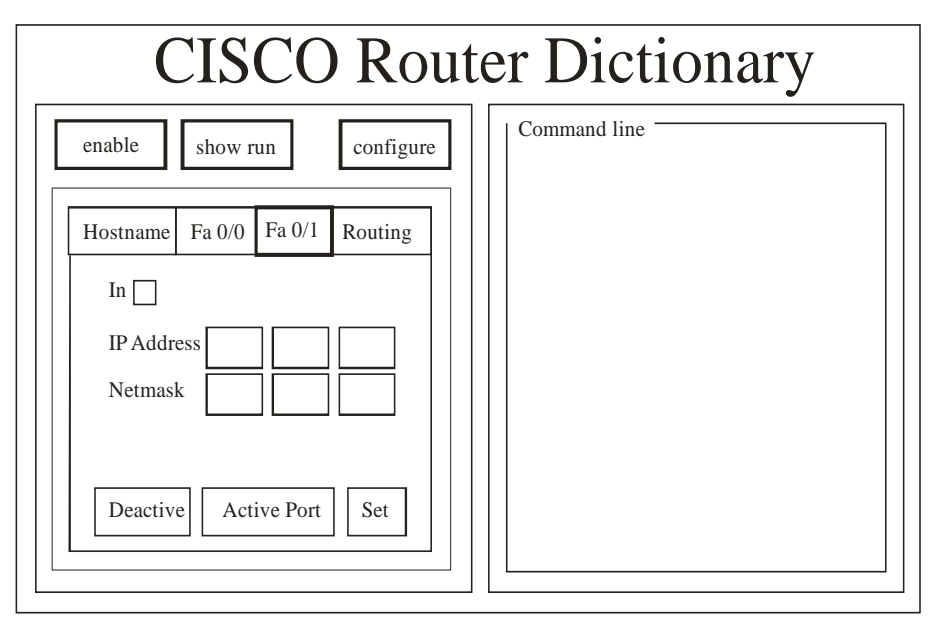

*Gambar 9: Desain Konfigurator Fa 1/0*

Pada kedua desain i*nterface* ini terdapat *check box* yang berfungsi mengaktifkan *interface mode*, *field* untuk menginputkan *ip address* dan *netmask*, serta terdapat 3 tombol yang bisa dieksekusi oleh *user.* Yaitu, tombol *deactive* berfungsi untuk menon-aktifkan port, tombol *active port* berfungsi untuk mengaktifkan port dan tombol *set* menerapkan konfigurasi yang telah dibuat tersebut ke router.

# **4. SIMPULAN**

- 1. Dengan adanya CISCO Router Dictionary mampu memberi sebuah gambaran yang detail tentang proses - proses dan *syntax* yang diintegrasikan ke dalam mode – mode tertentu yang terdapat dalam CISCO Router.
- 2. Aplikasi ini adalah sebuah alat bantu yang *user friendly* dan mudah dipelajari. Dalam hal ini parameter yang penulis gunakan adalah jelasnya navigasi (tombol atau *button,* dan aturan penginputan) yang dimiliki oleh perangkat lunak yang penulis bangun.

# **5. DAFTAR PUSTAKA**

Ardiani Mustikasari, S. Si, M. Pd. Agustus 2008. *Mengenal Media Pembelajaran*.

Philippe Cruchten. *Rational Unified Process – An Introduction.* Addition-Wesley (1999).

Ratnasari Nur Rohmah. *Case Tool Pengembangan Perangkat Lunak Berorientasiobjek menggunakan Unified Modeling Language (UML)*. JURNAL TEKNIK ELEKTRO EMITOR Vol. 2, No. 1. Maret 2002.

Pressman, Roger S., Ph.D (2002). *Rekayasa Perangkat Lunak : pendekatan praktisi (Buku satu)*. Yogyakarta: Penerbit Andi.

Alfred Alinazar. *Cisco Router*. [http://www.ilmukomputer.com/alfred-cisco.pdf,](http://www.ilmukomputer.com/alfred-cisco.pdf) diakses tanggal 20 Maret 2010.

Adi Nugroho (2005). *Analisis dan Perancangan Sistem Informasi dengan Metodologi Berorientasi Objek.* Bandung. Penerbit Informatika Inti.

Ifnu Bima, *Java Swing*. [http://ifnubima.googlepages.com/swing](http://ifnubima.googlepages.com/swing-excerpt.pdf)[excerpt.pdf,](http://ifnubima.googlepages.com/swing-excerpt.pdf) diakses 29 Maret 2010.

Sri Dharwiyanti. *Unified Modeling Language*. <http://www.ilmukomputer.com/yanti-uml.pdf> , diakses 29 Maret 2010.

Rizki Noviyanto (2009). *Interface Konfigurator Router Berbasis GUI*. Skripsi Sarjana Komputer. Universitas Dian Nuswantoro Semarang.